**Министерство образования и науки Российской Федерации**

**Федеральное государственное бюджетное образовательное учреждение высшего образования Санкт-Петербургский горный университет**

**Кафедра информатики и компьютерных технологий**

# **ПРОГРАММНЫЕ ПРОДУКТЫ В МАТЕМАТИЧЕСКОМ МОДЕЛИРОВАНИИ**

## **РЕШЕНИЕ СИСТЕМ НЕЛИНЕЙНЫХ УРАВНЕНИЙ**

*Методические указания к расчетно-графическому заданию №2 для студентов бакалавриата направления 21.03.01* 

> **САНКТ-ПЕТЕРБУРГ 2016**

УДК 681.142.2 (073)

**ПРОГРАММНЫЕ ПРОДУКТЫ В МАТЕМАТИЧЕСКОМ МОДЕЛИ-РОВАНИИ. Решение систем нелинейных уравнений:** Методические указания к расчетно-графическому заданию №2 / Санкт-Петербургский горный университет. Сост. *О.Г. Быкова*. СПб, 2016. 31 с.

Методические указания предназначены для оказания помощи студенту при выполнении расчетно-графического задания №2 с использованием табличного процессора Microsoft Excel и пакета математических расчетов Mathcad. Изложены теоретические сведения и на примере показан ход выполнения задания. Приведены варианты заданий.

Методические указания предназначены для студентов бакалавриата направления подготовки 21.03.01 «Нефтегазовое дело».

Научный редактор доц. *А.Б. Маховиков*

 Санкт-Петербургский горный университет, 2016

#### **ПРОГРАММНЫЕ ПРОДУКТЫ В МАТЕМАТИЧЕСКОМ МОДЕЛИРОВАНИИ**

#### **РЕШЕНИЕ СИСТЕМ НЕЛИНЕЙНЫХ УРАВНЕНИЙ**

*Методические указания к расчетно-графическому заданию №2 для студентов бакалавриата направления 21.03.01* 

Составитель *О.Г. Быкова*

Печатается с оригинал-макета, подготовленного кафедрой информатики и компьютерных технологий

Ответственный за выпуск *О.Г. Быкова*

Лицензия ИД № 06517 от 09.01.2002

Подписано к печати 28.07.2016. Формат  $60\times84/16$ . Усл. печ. л. 1,8. Усл.кр.-отт. 1,8. Уч.-изд.л. 1,2. Тираж 200 экз. Заказ 729. С 224.

Санкт-Петербургский горный университет РИЦ Санкт-Петербургского горного университета Адрес университета и РИЦ: 199106 Санкт-Петербург, 21-я линия, 2

#### **ВВЕДЕНИЕ**

Целью выполнения расчетно-графического задания №2 является закрепление навыка решения нелинейных задач методами итерации [1, 2, 7, 8] и Ньютона [9-11] средствами табличного процессора Microsoft Excel [4, 5, 6] и в пакете математических расчетов MathCAD [3, 12, 14, 15]. Отчет о выполнении задания предоставляется в виде записки, содержащей следующие элементы:

- Титульный лист;
- Задание;
- Расчетные формулы;
- Таблицы Microsoft Excel в режимах отображения чисел и формул;
- Фрагмент листа MathCAD с решением;
- Ответ

## **Требования к оформлению выполненной работы**

Работа предваряется титульным листом. За ним следует лист с полученным вариантом задания. Затем приводятся решения, полученные в табличном процессоре Microsoft Excel и пакете MathCAD.

Таблички с решением в Microsoft Excel приводятся в режиме отображения чисел и режиме отображения формул с сеткой и заголовками строк и столбцов.

Страницы работы пронумеровать. Текст выровнять по ширине листа.

## **РЕШЕНИЕ СИСТЕМ НЕЛИНЕЙНЫХ УРАВНЕНИЙ. МЕТОД ИТЕРАЦИИ**

**Решением системы нелинейных уравнений являются значения неизвестных, при которых каждое из уравнений системы обращается в тождество.** 

Метод простых итераций (метод последовательных приближений), как известно, применяется для решения систем линейных алгебраических уравнений и отыскания корней нелинейных уравне-

ний. Этот метод может быть использован для вычисления решения систем нелинейных уравнений.

Например, при решении системы двух нелинейных уравнений  $\begin{cases} F_1(x_1, x_2) = 0 \\ F_2(x_1, x_2) = 0 \end{cases}$  $(1)$ 

часто применим метод простой итерации.

Первым шагом решения уравнения системы является преобразование уравнений системы (1) к виду:

$$
\begin{cases} x_1 = f_1(x_1, x_2) \\ x_2 = f_2(x_1, x_2) \end{cases}
$$
 (2).

Вторым шагом определяется начальное (нулевое) приближение решения системы  $(x_1^{(0)}, x_2^{(0)})$ . Как правило, этот шаг выполняется графически: начальное решение есть координаты пересечения графиков, определяемых левыми частями уравнений (2).

Третьим шагом является вычисление решения с заданной точностью  $\varepsilon$ . Первое приближение решения системы вычисляется по

 $\phi$ ормулам  $\begin{cases} x_1^{(1)} = f_1(x_1^{(0)}, x_2^{(0)}) \\ x_1^{(1)} = f_2(x_1^{(0)}, x_2^{(0)}) \end{cases}$  $(3).$ 

Второе приближение вычисляется путем подстановки значений первого приближения в правую часть преобразованных уравнений (3), затем вычисляется третье приближение, и так далее до достижения требуемой точности вычислений  $\varepsilon$ .

Как известно, метод итерации применим не всегда. Для систем двух нелинейных уравнений условие сходимости процесса уточнения решения выглядит следующим образом:

$$
\left| \frac{\partial f_1}{\partial x_1} \right| + \left| \frac{\partial f_2}{\partial x_1} \right| \le 1
$$
\n
$$
\left| \frac{\partial f_1}{\partial x_2} \right| + \left| \frac{\partial f_2}{\partial x_2} \right| \le 1
$$
\n(4)

К сожалению, условие сходимости выполняется лишь для узкого класса систем нелинейных уравнений, поэтому метод простой итерации применим нечасто.

Рассмотрим пример: *с точностью*  $\varepsilon = I \cdot I0^{-3}$  вычислить решение сис-<br>mемы нелинейных уравнений  $\begin{cases} \sin x = y + 1,32 \\ \cos y = x - 0,85 \end{cases}$ .

Шаг 1. Преобразуем систему для использования метода простой итерации к виду  $\begin{cases} y = \sin x - 1.32 \\ x = \cos y + 0.85 \end{cases}$ . Определим справедливость условия сходимости процесса (2). Вычисляем частные производные в обоих уравнениях по обеим переменным:  $\frac{\partial f_1}{\partial x} = \cos x$ ,  $\frac{\partial f_1}{\partial y} = 0$ ,

 $\frac{\partial f_2}{\partial x} = 0$ ,  $\frac{\partial f_2}{\partial y} = -\sin x$ . Помня, что функции и sin и соз по абсолют-

ной величине не более елиницы, можем утверждать, что условие сходимости выполняется.

Шаг 2. Для получения начального приближения строим графики функций первого и второго уравнений системы в табличном процесcope Microsoft Excel. Для этого заносим в первый столбец таблицы А значения х от 0 до 3. В соседнем столбце В вычисляем значение переменного у по первому уравнению (рис. 1) и строим график  $y(x)$ (категория «точечная») (рис. 2). В четвертом столбце D заполняем диапазон изменения  $y$  от  $-1$  до 1 шагом 0,1.

| $\Box$                                                                                                    | in)<br>u       | $(21 - 1)$                                                                            | $\overline{r}$               |                           |                |                 |                 |       | $\mathbf{x}$  |  |  |
|----------------------------------------------------------------------------------------------------|----------------|---------------------------------------------------------------------------------------|------------------------------|---------------------------|----------------|-----------------|-----------------|-------|---------------|--|--|
| $-10-$                                                                                                    | Главная        | Вставка                                                                               | Разметка с                   | Формулы                   | Данные         | Рецензирс       | Надстро®<br>Вид | 司     | $\mathbf x$   |  |  |
|                                                                                                    | ¥              | Arial Cyr                                                                             | 10<br>۰l                     | 量<br>≡ ≡ ≡                | $\frac{9}{6}$  | Ai              | Σ - 部-<br>Ľ     |       |               |  |  |
|                                                                                                    | G)             | $*$ $*$ $*$                                                                           | $\mathbf{A}^{\!\star}$<br>≂H | $\mathbf{A}^{\tau}$<br>青青 | <b>•时</b><br>星 |                 |                 | ■・ 船・ |               |  |  |
|                                                                                                    | Вставить<br>Î  | Стили<br>Число<br>Ячег<br>Q+<br>建建排<br>FFI<br>⇘<br>$\frac{30}{2} -$<br><b>⊳¶</b><br>A |                              |                           |                |                 |                 |       |               |  |  |
| Редактиров<br>$\overline{\mathbb{F}_2}$<br>Шрифт<br>$\overline{\mathbb{F}_2}$<br>$\overline{u}$<br>Буфер об<br>Выравнивание |                |                                                                                       |                              |                           |                |                 |                 |       |               |  |  |
|                                                                                                    | 19             | ۰                                                                                     |                              | $f_x$                     |                |                 |                 |       | ¥.            |  |  |
|                                                                                                    | $\overline{A}$ | B                                                                                     | С                            | D                         | E              | F               | G               | Н     |               |  |  |
| 1                                                                                                    | х              | V                                                                                     |                              |                           |                |                 |                 |       |               |  |  |
| $\overline{2}$                                                                                                    | 0              | $-1,32$                                                                               |                              |                           |                |                 |                 |       |               |  |  |
| $\overline{3}$                                                                                                    | 0.25           | $-1,0726$                                                                             |                              |                           |                |                 |                 |       | 亖             |  |  |
| $\overline{4}$                                                                                                    | 0,5            | $-0.84057$                                                                            |                              |                           |                |                 |                 |       |               |  |  |
| 5                                                                                                    | 0,75           | $-0,63836$                                                                            |                              |                           |                |                 |                 |       |               |  |  |
| $6\phantom{a}$                                                                                                    | 1              | $-0.47853$                                                                            |                              |                           |                |                 |                 |       |               |  |  |
| $\overline{7}$                                                                                                    | 1,25           | $-0,37102$                                                                            |                              |                           |                |                 |                 |       |               |  |  |
| 8                                                                                                    | 1,5            | $-0,32251$                                                                            |                              |                           |                |                 |                 |       |               |  |  |
| 9                                                                                                    | 1,75           | $-0.33601$                                                                            |                              |                           |                |                 |                 |       |               |  |  |
| 10                                                                                                    | 2              | $-0.4107$                                                                             |                              |                           |                |                 |                 |       |               |  |  |
| 11                                                                                                    | 2,25           | $-0,54193$                                                                            |                              |                           |                |                 |                 |       |               |  |  |
| 12                                                                                                    | 2,5            | $-0,72153$                                                                            |                              |                           |                |                 |                 |       |               |  |  |
| 13                                                                                                    | 2,75           | $-0,93834$                                                                            |                              |                           |                |                 |                 |       |               |  |  |
| 14                                                                                                    | 3              | $-1,17888$                                                                            |                              |                           |                |                 |                 |       |               |  |  |
| $H - 4$                                                                                                    | H<br>Лист1     | Лист2                                                                                 | Лист3                        | - '친구'                    | ī              | ШL              |                 |       |               |  |  |
| Готово                                                                                                    |                |                                                                                       |                              |                           |                | 田回<br>凹<br>100% | $(-)$           | Ω     | $\mathcal{A}$ |  |  |

Рис. 1. Вычисления для построения графика первого уравнения системы

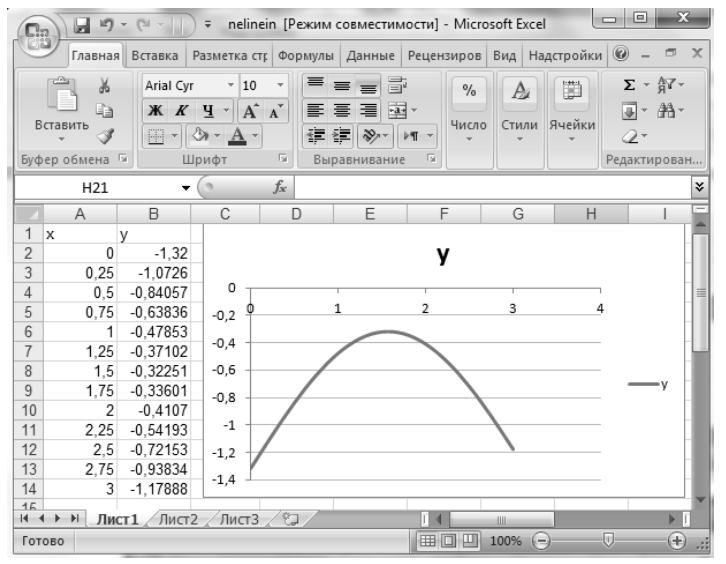

Рис. 2. Построение графика первого уравнения системы

В третьем столбце C по формуле второго уравнения вычисляем значения *х* (рис. 3).

| Qэ                  | ir) -<br>ы                             | $[21 - 1]$              | $\overline{\mathbf{v}}$ | nelinein [Режим совместимости] |            |                         | ▣<br><b>ID</b>                                                                                     | $\mathbf{x}$                 |
|---------------------|----------------------------------------|-------------------------|-------------------------|--------------------------------|------------|-------------------------|----------------------------------------------------------------------------------------------------|------------------------------|
| ex                  | BCT<br>Гла                             | Раз<br>Фoр              | Дан<br>Pe <sub>U</sub>  | BML<br>Haz                     |            | Конст   Маке   Форм ▶ © |                                                                                                    | $\mathbf x$<br>同             |
|                     | Ж<br>é)<br>Вставить<br>Буфер обмена Га | $\mathbf{A}$<br>Шрифт   | 喜<br>Выравнивание       | $\%$<br>Число                  | A<br>Стили | ₿<br>Ячейки             | $\Sigma$ - $\frac{A}{2}$ <sup>-</sup><br>$\overline{v}$ + $\overline{m}$ +<br>Q+<br>Редактирование |                              |
|                     | Chart 3                                |                         | $\alpha$                | $f_x$                          |            |                         |                                                                                                    | ×.                           |
|                     | Α                                      | B                       | C                       | D                              | E          | F                       | G                                                                                                  |                              |
| 1                   | X                                      | V                       | X                       | V                              |            |                         |                                                                                                    |                              |
| $\overline{2}$<br>3 | 0                                      | $-1,32$                 | 1,3903                  | $-1$                           |            |                         |                                                                                                    |                              |
| 4                   | 0,25<br>0.5                            | $-1,0726$<br>$-0.84057$ | 1,47161<br>1.54671      | $-0.9$                         |            |                         |                                                                                                    |                              |
| 5                   | 0,75                                   | $-0.63836$              | 1,61484                 | $-0,8$<br>$-0,7$               |            |                         |                                                                                                    |                              |
| 6                   | 1                                      | $-0.47853$              | 1.67534                 | $-0,6$                         |            |                         |                                                                                                    |                              |
| $\overline{7}$      | 1,25                                   | $-0.37102$              | 1,72758                 | $-0,5$                         |            |                         |                                                                                                    |                              |
| 8                   | 1,5                                    | $-0,32251$              | 1.77106                 | $-0,4$                         |            |                         |                                                                                                    |                              |
| 9                   | 1.75                                   | $-0.33601$              | 1,80534                 | $-0.3$                         |            |                         |                                                                                                    | 亖                            |
| 10                  | 2                                      | $-0.4107$               | 1,83007                 | $-0,2$                         |            |                         |                                                                                                    |                              |
| 11                  | 2.25                                   | $-0,54193$              | 1,845                   | $-0,1$                         |            |                         |                                                                                                    |                              |
| 12                  | 2,5                                    | $-0,72153$              | 1.85                    | 0                              |            |                         |                                                                                                    |                              |
| 13                  | 2.75                                   | $-0.93834$              | 1,845                   | 0, 1                           |            |                         |                                                                                                    |                              |
| 14                  | 3                                      | $-1.17888$              | 1.83007                 | 0,2                            |            |                         |                                                                                                    |                              |
| $14 - 4$            | 旪                                      | Лист2<br>Лист1          | Лист3                   | - 1                            | ī          | Ш                       |                                                                                                    | $\blacktriangleright$ $\top$ |
| Готово              |                                        |                         |                         | 田口凹                            | 100%       | $(-)$                   | 靊                                                                                                  | $\left( \mathrm{t}\right)$   |

Рис. 3. Вычисление функции второго уравнения системы

Вызываем контекстное меню и выбираем команду «Выбрать данные» (рис. 4). Microsoft Excel выводит диалоговое окно выбора данных с кнопками «Добавить», «Изменить», «Удалить» (рис. 5). Нажатие на команду «Добавить» вызывает окно «Изменение ряда» (рис. 6). Вводим в соответствующие поля диалогового окна диапазоны ячеек, содержащие значения х и значение у (рис. 7). Нажатие на кнопку «ОК» приводит к построению графика второго уравнения системы в тех же осях координат (рис. 8).

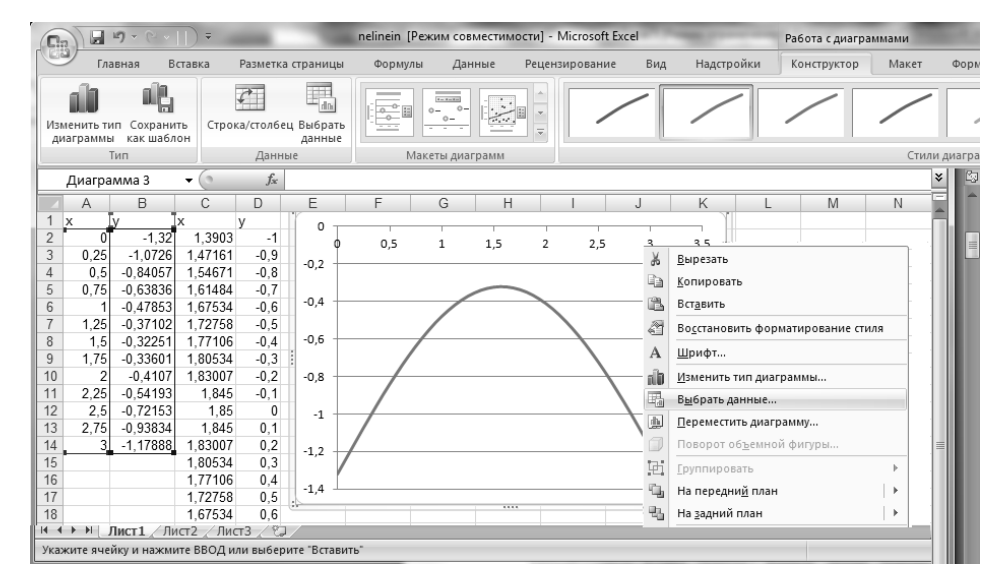

Рис. 4. Выбор команды «Выбрать данные»

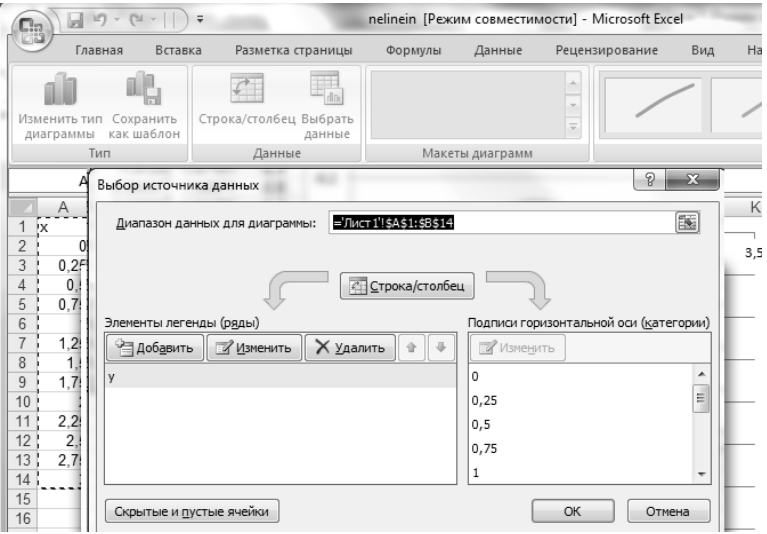

Рис. 5. Окно выбора источника данных <sup>с</sup> командой «Добавить»

| <b>B</b>           | $10 - 11 -$<br>ы          | nelinein [Режим совместимости] - Micro | $\equiv$<br>Работа с диаграммами |        |                                  |   |                             |                 |                           |              |                          |
|--------------------|---------------------------|----------------------------------------|----------------------------------|--------|----------------------------------|---|-----------------------------|-----------------|---------------------------|--------------|--------------------------|
| Главная<br>Вставка |                           |                                        | Разметк                          | Формул | Данные                           |   | Рецензи  <br>Вид<br>Надстрс |                 | Конструктор               | Макет        | Формат                   |
|                    |                           |                                        |                                  |        |                                  |   |                             |                 |                           |              | dla.                     |
|                    | Изменить тип<br>диаграммы | Сохранить<br>как шаблон                |                                  |        | Строка/столбец Выбрать<br>данные |   | Экспресс-макет              |                 | Экспресс-стили            |              | Переместить<br>диаграмму |
|                    |                           | Тип                                    |                                  |        | Данные                           |   |                             | Макеты диаграмм | Стили диаграмм            |              | Расположение             |
|                    | D <sub>2</sub>            |                                        | ▼                                |        | $f_x$                            |   |                             |                 |                           |              |                          |
|                    | A                         | B                                      | C                                | D      | E                                | F |                             | G               | Н                         |              | J                        |
| 1                  | ΙX.                       |                                        | X                                |        | Изменение ряда                   |   |                             |                 | 8                         | $\mathbf{x}$ |                          |
| $\overline{2}$     | 0                         | $-1,32$                                | 1.3903                           |        |                                  |   |                             |                 |                           |              |                          |
| 3                  | 0.25                      | $-1.0726$                              | 1.47161                          |        | Имя ряда:                        |   |                             |                 |                           |              |                          |
| 4                  | 0.5                       | $-0.84057$                             | 1.54671                          |        |                                  |   |                             |                 | 季<br>Выберите диапазон    |              |                          |
| 5                  | 0.75                      | $-0.63836$                             | 1.61484                          |        | Значения Х:                      |   |                             |                 |                           |              |                          |
| 6                  |                           | $-0.47853$                             | 1,67534                          |        | =Лист 1!\$C\$2:\$C\$22           |   |                             |                 | 嶐<br>$= 1,390302306; 1$   |              |                          |
| 7                  | 1,25                      | $-0.37102$                             | 1,72758                          |        |                                  |   |                             |                 |                           |              |                          |
| 8<br>9             | 1,5                       | $-0,32251$                             | 1,77106                          |        | Значения Ү:                      |   |                             |                 |                           |              |                          |
|                    | 1,75                      | $-0.33601$                             | 1,80534                          |        | =Лист 1! \$D\$2: \$D\$22         |   |                             |                 | 医<br>$= -1; -0, 9; -0, 8$ |              | 3                        |
| 10                 | 2                         | $-0.4107$                              | 1,83007                          |        |                                  |   |                             |                 | ОК<br>Отмена              |              |                          |
| 11<br>12           | 2,25<br>つよ                | $-0.54193$<br>0.72153                  | 1,845<br>1.85                    |        |                                  |   |                             |                 |                           |              |                          |

Рис. 6. Окно для выбора диапазонов ячеек <sup>с</sup> координатами второго графика

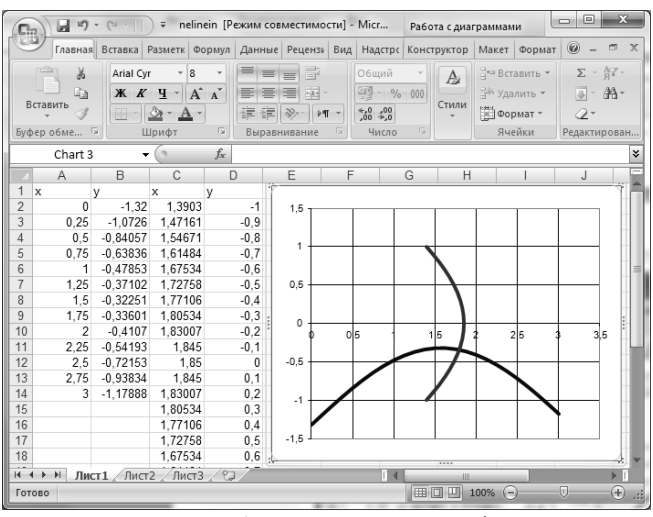

Рис. 7. Добавление второго графика

Определяем приблизительно координаты точки пересечения графиков (рис. 8) и полагаем эти значения нулевыми приближениями решения:  $x=0.8$ ,  $y=-0.3$ .

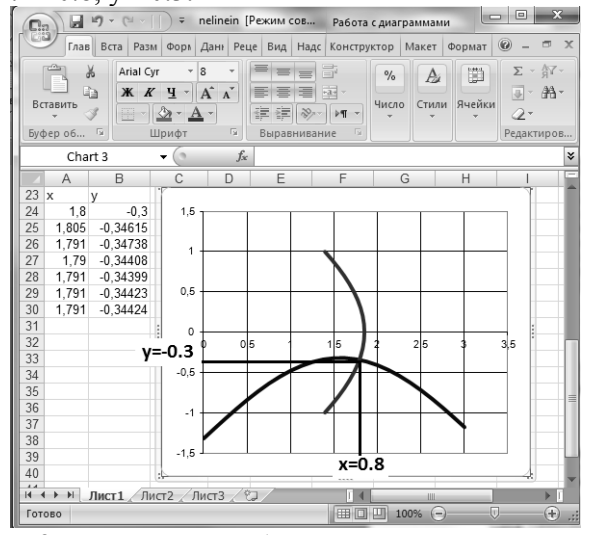

Рис. 8. Вычисления приближенного значения решения

Шаг 3. Заносим формулы для вычисления следующих итераций, получаем по ним результаты и копируем эти формулы на некоторый диапазон (рис. 9, 10).

|     | А        | в           |
|-----|----------|-------------|
| 23. | X        |             |
| 24  | 1,8      | $-0,3$      |
| 25  | 1,805336 | $-0,346152$ |
| 26  | 1,790685 | $-0,347379$ |
| 27  | 1,790268 | $-0,344078$ |
| 28  | 1,791387 | $-0,343987$ |
| 29  | 1,791417 | $-0,344232$ |
| 30  | 1,791335 | $-0,344238$ |

Рис. 9. Вычисления приближенного значения

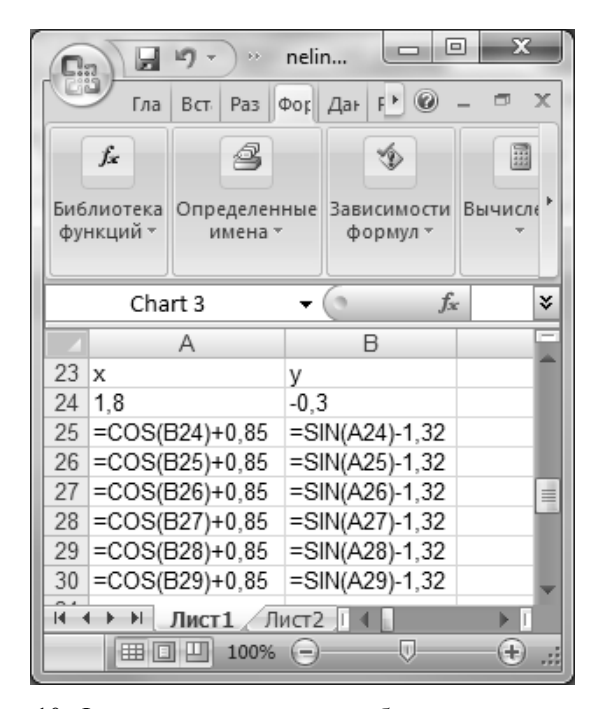

Рис. 10. Формулы вычисления приближенного значения

Копирование формул прекращаем при наличии в значениях х и у повторения нужного количества цифр после запятой. В примере потребовалось шесть итераций для достижения заданной точности.

## РЕШЕНИЕ СИСТЕМЫ НЕЛИНЕЙНЫХ УРАВНЕНИЙ В MICROSOFT EXCEL С ИСПОЛЬЗОВАНИЕМ НАДСТРОЙКИ «ПОИСК РЕШЕНИЯ»

В пакете Microsoft Excel кроме надстройки «Подбор параметра», которая используется для нахождения приближенного значения корня нелинейного уравнения, есть надстройка для получения решения системы нелинейных уравнений «Поиск решения». Обычно она неактивна, так что для выполнения вычислений ее нужно слелать активной. Для этого в открывшемся меню кнопки Office выбирается команда «Параметры Excel» (рис. 11).

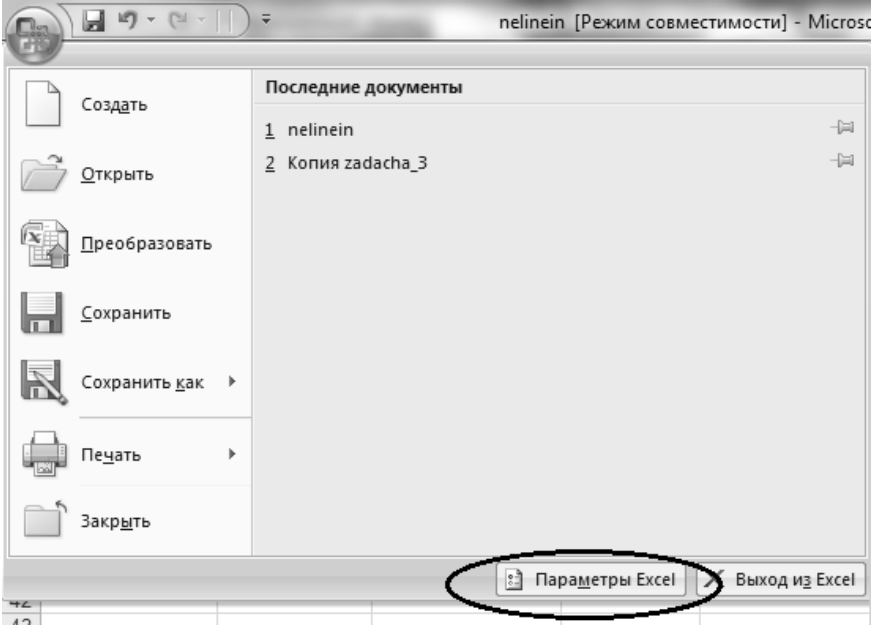

Рис. 11. Первый шаг для активизации надстройки «Поиск решения»

В открывшемся окне (рис. 12) выбираем параметр «Надстройки», в результате чего открывается список имеющихся в пакете надстроек для выбора (рис. 13).

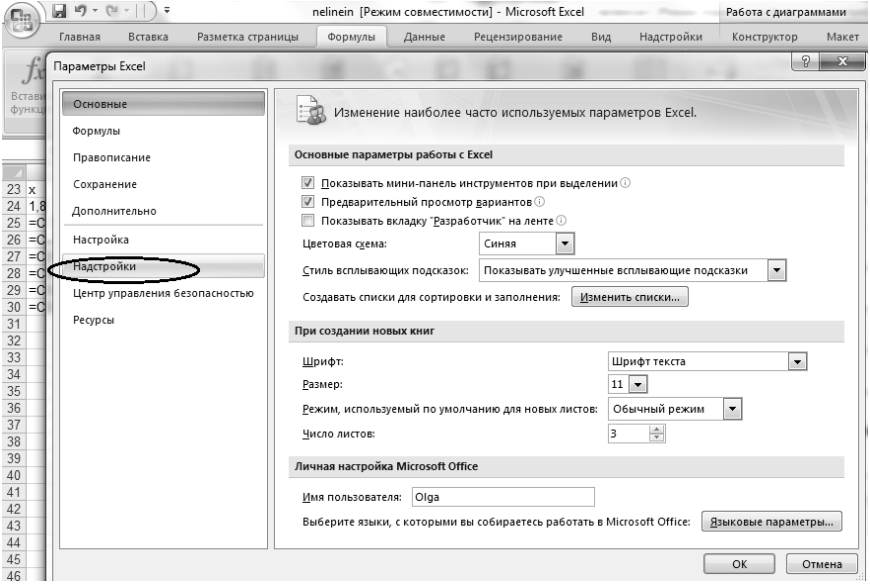

Рис. 12. Окно «Параметры Excel»

В раскрывшемся списке надстроек выбираем «Поиск решения» (рис. 14). Если надстройка была неактивной, то Microsoft Excel предлагает ее установить, и после установки надстройка становится доступной, а именно - появляется на ленте «Данные» (рис. 15).

|                        | Главная<br>Вставка             | Разметка страницы | Формулы                                                         | Данные        | Рецензирование                                  | Вид.         | Надстройки                       | Конструктор                             | Макет        |  |  |  |  |  |
|------------------------|--------------------------------|-------------------|-----------------------------------------------------------------|---------------|-------------------------------------------------|--------------|----------------------------------|-----------------------------------------|--------------|--|--|--|--|--|
|                        | Параметры Excel                |                   |                                                                 |               |                                                 |              |                                  | $\Omega$                                | $\mathbb{R}$ |  |  |  |  |  |
| Встави<br><b>ФУНКЦ</b> | Основные<br>Формулы            |                   |                                                                 |               | Управление надстройками Microsoft Office.       |              |                                  |                                         |              |  |  |  |  |  |
|                        | Правописание                   |                   | Надстройки                                                      |               |                                                 |              |                                  |                                         |              |  |  |  |  |  |
| 23<br>$\mathbf{x}$     | Сохранение                     |                   | Имя                                                             |               |                                                 |              | Расположение                     | Тип                                     |              |  |  |  |  |  |
| 1,8<br>$= 0$           | Дополнительно                  |                   | Активные надстройки приложений<br>Send to Bluetooth             |               |                                                 |              | C:\\btmoffice.dll                | Надстройка СОМ                          |              |  |  |  |  |  |
| $= 0$<br>$= 0$         | Настройка                      |                   | Неактивные надстройки приложений                                |               |                                                 |              |                                  |                                         |              |  |  |  |  |  |
| $= 0$                  | Надстройки                     |                   | VBA для помощника по Интернету                                  |               |                                                 |              | C:\ry\HTML.XLAM                  | Надстройка Excel                        |              |  |  |  |  |  |
| $= 0$<br>$= 0$         | Центр управления безопасностью |                   | Дата (списки смарт-тегов)<br>Имя (получатели сообщений Outlook) |               |                                                 |              | C:\ag\MOFL.DLL<br>C:\q\FNAME.DLL | Смарт-тег<br>Смарт-тег                  |              |  |  |  |  |  |
|                        | Ресурсы                        |                   | Инструменты для евро<br>Колонтитулы                             |               |                                                 |              | eurotool.xlam<br>C:\\OFFRHD.DLL  | Надстройка Excel<br>Инспектор документо |              |  |  |  |  |  |
|                        |                                |                   | Мастер подстановок                                              |               |                                                 |              | lookup.xlam                      | Надстройка Excel                        |              |  |  |  |  |  |
|                        |                                |                   | Мастер суммирования<br>Настраиваемые XML-данные                 |               |                                                 | sumif.xlam   | C:\\OFFRHD.DLL                   | Надстройка Excel<br>Инспектор документо |              |  |  |  |  |  |
|                        |                                |                   | Невидимое содержимое                                            |               |                                                 |              | C:\\OFFRHD.DLL                   | Инспектор документо                     |              |  |  |  |  |  |
|                        |                                |                   | Пакет анализа                                                   |               |                                                 | analys32.xll |                                  | Надстройка Excel                        |              |  |  |  |  |  |
|                        |                                |                   | Пакет анализа - VBA                                             |               |                                                 |              | atpybaen.xlam                    | Надстройка Excel                        |              |  |  |  |  |  |
|                        |                                |                   | Поиск решения                                                   |               |                                                 | solver.xlam  |                                  | Надстройка Excel                        |              |  |  |  |  |  |
|                        |                                |                   | Скрытые листы                                                   |               |                                                 |              | C:\\OFFRHD.DLL                   | Инспектор документо                     |              |  |  |  |  |  |
|                        |                                |                   | Скрытые строки и столбцы                                        |               |                                                 |              | C:\\OFFRHD.DLL                   | Инспектор документо                     |              |  |  |  |  |  |
|                        |                                |                   |                                                                 |               |                                                 |              |                                  |                                         |              |  |  |  |  |  |
|                        |                                |                   | Надстройки, связанные с документами                             |               |                                                 |              |                                  |                                         |              |  |  |  |  |  |
|                        |                                |                   |                                                                 |               | Отсутствуют надстройки, связанные с документами |              |                                  |                                         |              |  |  |  |  |  |
|                        |                                |                   | $\leftarrow$                                                    |               | m.                                              |              |                                  |                                         |              |  |  |  |  |  |
|                        |                                |                   |                                                                 |               |                                                 |              |                                  |                                         |              |  |  |  |  |  |
|                        |                                |                   | Надстройка:                                                     | Поиск решения |                                                 |              |                                  |                                         |              |  |  |  |  |  |
| 45<br>46               |                                |                   | Издатель:                                                       |               |                                                 |              |                                  |                                         |              |  |  |  |  |  |

Рис. 13. Окно «Надстройки»

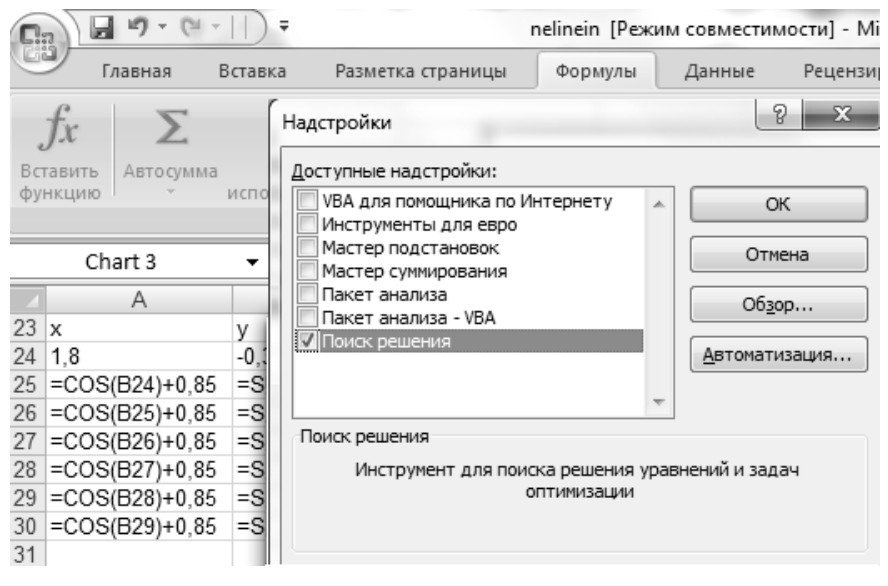

#### Рис. 14. Выбор надстройки «Поиск решения»

| <b>B</b>  | $19 - 11)7$<br>nelinein [Режим совместимости] - Microsoft Excel<br>Ы |                                                   |                             |                              |                           |        |    |                                                                                     |        |                     |                             | 同               |
|-----------|----------------------------------------------------------------------|---------------------------------------------------|-----------------------------|------------------------------|---------------------------|--------|----|-------------------------------------------------------------------------------------|--------|---------------------|-----------------------------|-----------------|
|           | Главная                                                              | Вставка                                           | Разметка страницы           |                              | Формулы                   | Данные |    | Рецензирование                                                                      |        | Вид                 | Надстройки                  |                 |
| M3 Access |                                                                      | 洋                                                 | шu<br>F                     | $\mathbb{R}$                 | • Подключения             |        | 휴  | $\begin{array}{c c} \mathsf{R} & \mathsf{R} \\ \mathsf{R} & \mathsf{R} \end{array}$ |        | К Очистить          |                             | 2 Поиск решения |
| Ms Be6a   |                                                                      | ĦĤ                                                |                             |                              | • Свойства                |        |    |                                                                                     |        |                     | <b>У</b> Применить повторно |                 |
|           |                                                                      | Из других<br>$\frac{1}{2}$ Из текста источников » | Существующие<br>подключения | Обновить<br>BCP <sup>-</sup> | <b>GED Изменить связи</b> |        | ÆF | Сортировка                                                                          | Фильтр |                     | У Дополнительно             |                 |
|           |                                                                      | Получить внешние данные                           |                             |                              | Подключения               |        |    |                                                                                     |        | Сортировка и фильтр |                             | Анализ<br>$ -$  |

Рис. 15. Размещение вызова надстройки на ленте «Данные»

Чтобы воспользоваться надстройкой «Поиск решения», нужно ввести значения нулевого приближения (рис. 16) аналогично тому, как при нахождении приближенного решения системы линейных алгебраических уравнений методом простой итерации или методом итерации Зейделя. В соседнюю ячейку вводим формулу, состоящую из суммы квадратов двух выражений, первым из которых является выражение  $F_1(x, y)$ , вторым -  $F_2(x, y)$ . Т.е. формула  $F_1^2(x, y) + F_2^2(x, y)$ . После этого вызывается надстройка «Поиск решения» (рис. 16). Эта команда позволяет подбирать заданное значение в ячейке, где содержится формула, изменяя значения в других ячейках, адреса которых надо задать в окне «Поиск решения» (рис. 17).

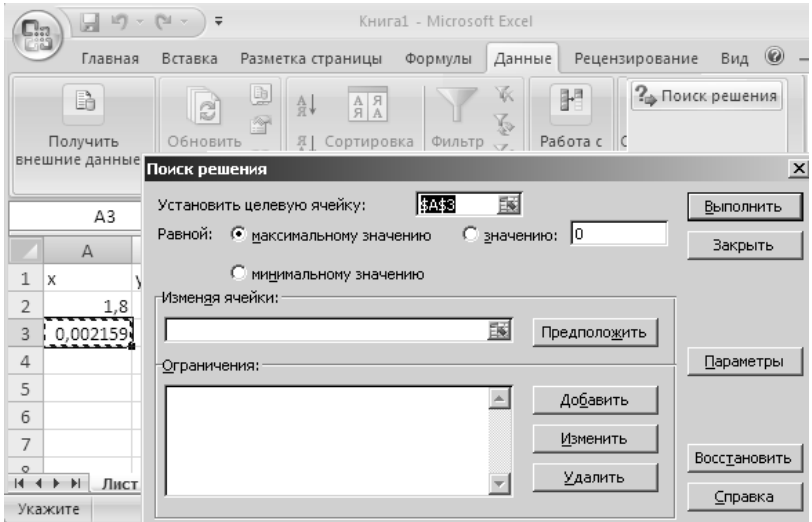

Рис. 16. Вызов надстройки «Поиск решения»

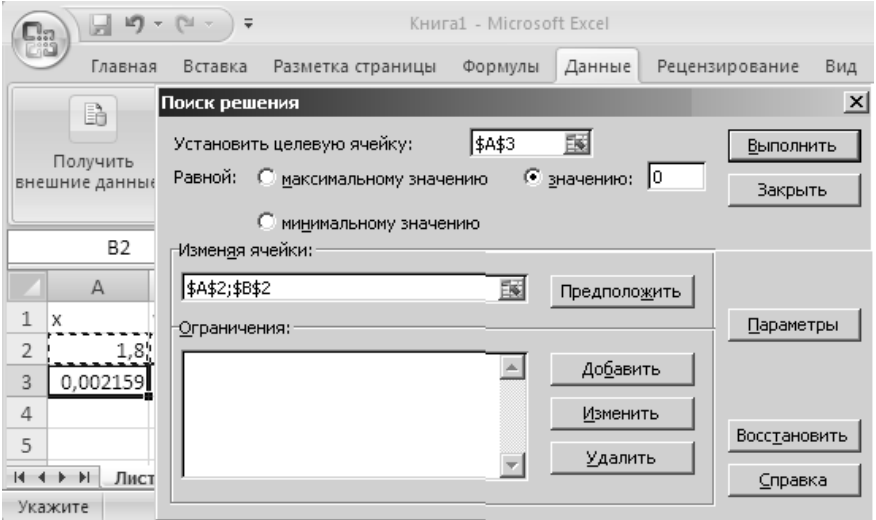

Рис. 17. Установки параметров для работы надстройки «Поиск решения» Программа Microsoft Excel автоматически в качестве целевой ячейки (ячейки, содержащей формулу, величину которой нужно подобрать) выводит адрес ячейки с формулой. Далее нужно установить значение, которое должна принимать формула в целевой ячейке. Так как определяется решение системы (1), то это выражение должно обращаться в ноль. Поэтому вводим ноль в окне надстройки «Поиск решения». Затем устанавливаем адреса ячеек, значения которых нужно изменять, чтобы подобрать требуемое значение в целевой ячейке. В рассматриваемом случае нужно указать два адреса. Для этого при их выделении держим нажатой клавишу Ctrl.

Нажатие на кнопке «Выполнить» производит поиск решения. Если решение подобрать невозможно из-за некорректного задания данных, то программа Microsoft Excel выводит окно с сообщением об этом. Если решение получено, то выводится окно с соответствующим сообщением и запросом на сохранение найденного решения в ячейках, содержащих начальное приближение (рис. 18).

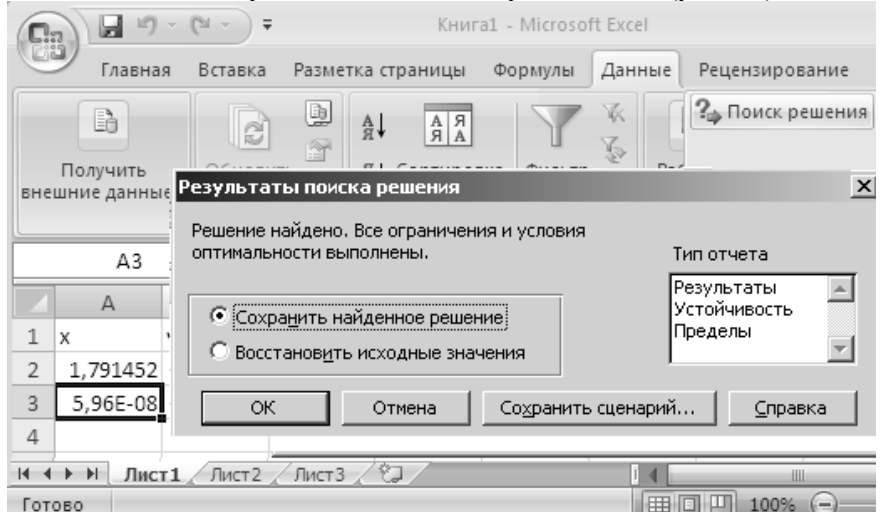

Рис. 18. Результат работы надстройки «Поиск решения»

При нажатии кнопки «ОК» найденное значение записывается в ячейки, куда были введены начальные значения (рис. 19).

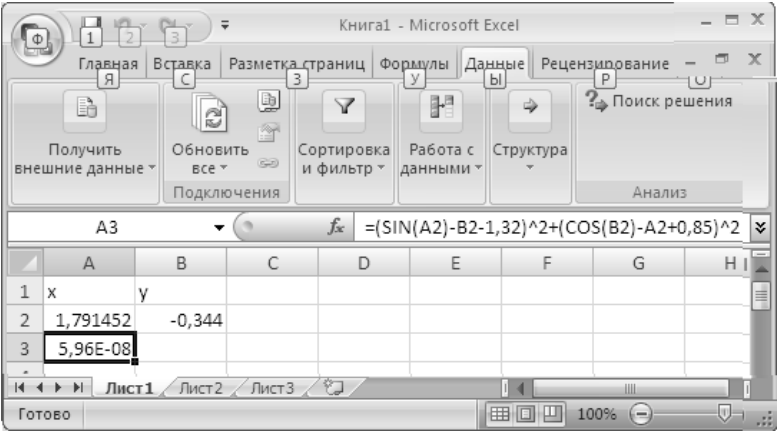

## Рис. 19. Результат поиска решения **РЕШЕНИЕ СИСТЕМЫ НЕЛИНЕЙНЫХ УРАВНЕНИЙ В ПАКЕТЕ MATHCAD**

При решении задачи в пакете MathCAD, сначала определяем приближенное значение решения. Для этого строим в одной системе координат графики левых частей обоих уравнений. Сначала первый график первого уравнения системы (рис. 20).

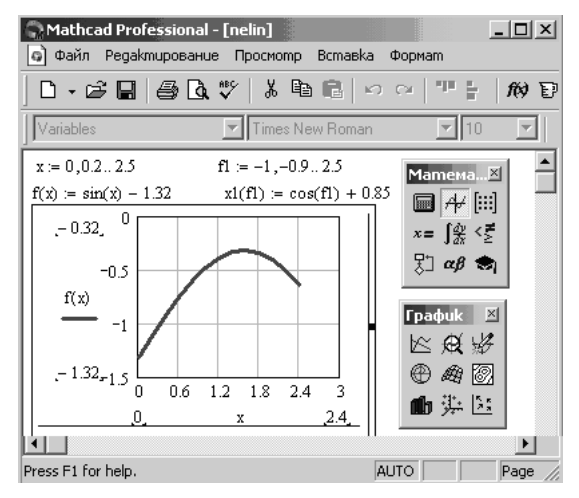

Рис. 20. Построение графика первого уравнения

В пакете MathCAD в одной системе координат можно отображать более одного графика. Для этого, подписывая ось абсцисс, через запятую указываем аргумент каждого графика (рис. 21).

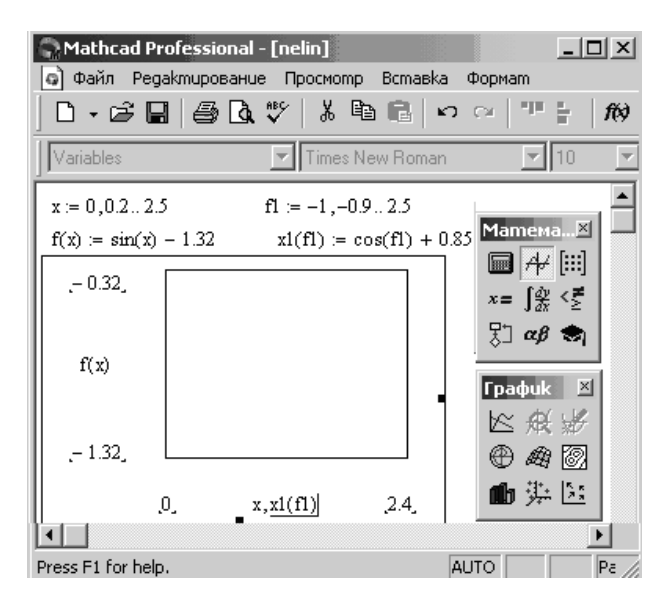

Рис. 21. Задание параметров для построения второго графика

Аналогично поступаем с надписями у оси ординат. Для доступа задания имени второго графика нажимается запятая после имени первого переменного у оси ординат. При этом программа производит перенос курсора на строку ниже, где и задается имя второго графика (рис. 22). Координаты точки пересечения графиков показывают решение системы.

Вторым этапом решения задачи средствами MathCAD является уточнение решения, для чего используется функция *Find*. Эта функция позволяет решать системы линейных и нелинейных уравнений методом итераций. Ее вид: *Find(x, y, z, ...)*, где *x, y, z, ..* - искомые неизвестные.

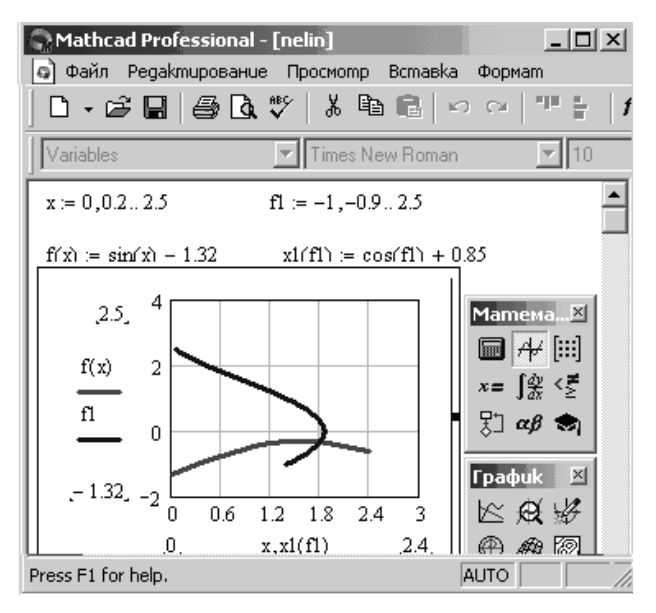

Рис. 22. Добавление второго графика

Порядок нахождения решения систем уравнений выглядит следующим образом:

- Задание начальных приближений (нулевых) для всех неизвестных*: x:=x0, y:=y0, z:=z0,…;*
- Ввод слова *Given*, указывающего на то, что далее следует система уравнений;
- Ввод системы уравнений; нужно помнить, что знак равенства ставится «жирный», который берется с палитры «Boolean» (логический);
- Ввод функции *Find(x,y,z,…),*
- Получение решения нажатием клавиши =. На рис. 23 приведено окно с решением системы в пакете MathCAD.

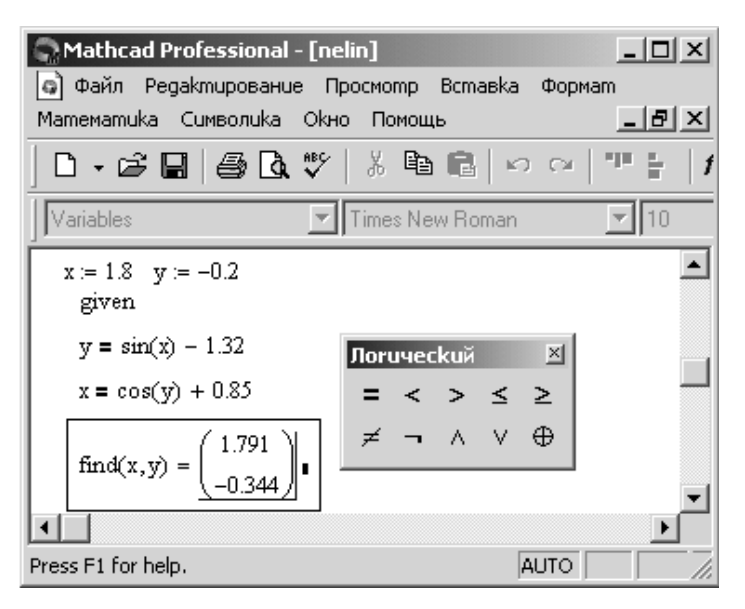

Рис. 23. Решение системы нелинейных уравнений в пакете MathCAD

Для систем нелинейных уравнений применим и метод Ньютона, который использовался для поиска решения нелинейного уравнения [6].

## **РЕШЕНИЕ СИСТЕМЫ НЕЛИНЕЙНЫХ УРАВНЕНИЙ МЕТОДОМ НЬЮТОНА**

Метод простых итераций является одним из простейших методов получения решения систем нелинейных уравнений. Его существенным недостатком является медленная сходимость и ограничения к его использованию. Метод Ньютона обеспечивает более быструю сходимость и имеет меньшие ограничения по применению. Кстати, функция пакета MathCAD применяет именно этот метод в функции *given find*.

Пусть нужно найти решение системы нелинейных уравнений (1). Эту систему можно записать как матричное уравнение *F(X)=0*,

где  $X$  – вектор неизвестных переменных  $X = \begin{pmatrix} x_1 \\ x_2 \end{pmatrix}$ ,  $F(X)$  – вектор

уравнений системы  $F(X) = \begin{pmatrix} f_1(x_1, x_2) \\ f_1(x_2, x_1) \end{pmatrix}$ . Формула Ньютона для вычисления корня нелинейного уравнения  $f(x)=0$  имеет вил

 $x_n = x_{n-1} - \frac{f(x_{n-1})}{f'(x_{n-1})}$ . Решение матричного уравнения получается по

такой же формуле. При этом действие на матрицу заменяется умножением на обратную матрицу, т.е. формула имеет вид<br>  $X^{(k+1)} = X^{(k)} - W^{-1}(X^{(k)})$ .  $F(X^{(k)})$ , где использовано обозначение  $W^{1}(X^{(k)})$  – обратная матрица к матрице частных производных по пер-

Вой и второй переменным

\n
$$
W(X) = \begin{pmatrix} \frac{\partial f_1}{\partial x_1} & \frac{\partial f_1}{\partial x_2} \\ \frac{\partial f_2}{\partial x_1} & \frac{\partial f_2}{\partial x_2} \end{pmatrix}
$$
\nЗначок

\n<sup>(k)</sup> – означа-

ет номер итерации или номер приближения. Вычисления прекращают при выполнении условия  $\max |x_i^{(k+1)} - x_i^{(k)}| < \varepsilon$  для обоих значений переменной.

В рассматриваемом случае обратная матрица вычисляется по

Appmyne 
$$
W^{-1}(x_1, x_2) = \frac{1}{\Delta} \cdot \begin{pmatrix} \frac{\partial f_2}{\partial x_2} & -\frac{\partial f_1}{\partial x_2} \\ -\frac{\partial f_2}{\partial x_1} & \frac{\partial f_1}{\partial x_2} \end{pmatrix}
$$
,  $\text{rge } \Delta = \begin{vmatrix} \frac{\partial f_1}{\partial x_1} & \frac{\partial f_1}{\partial x_2} \\ \frac{\partial f_2}{\partial x_1} & \frac{\partial f_2}{\partial x_2} \end{vmatrix}$ .

Возвращаясь к обычной (не матричной записи), можем записать

$$
x_1^{(k+1)} = x_1^{(k)} + \frac{\Delta h_k}{\Delta_k}, \ x_2^{(k+1)} = x_{21}^{(k)} + \frac{\Delta g_k}{\Delta_k}, \tag{4}
$$

где величины  $\Delta_k$ ,  $\Delta h_k$  и  $\Delta g_k$  вычисляются как определители матриц по формулам (5)

$$
\Delta h_k = \begin{vmatrix}\n\frac{\partial f_1(x_1^{(k)}, x_2^{(k)})}{\partial x_2} & f_1(x_1^{(k)}, x_2^{(k)}) \\
\frac{\partial f_2(x_1^{(k)}, x_2^{(k)})}{\partial x_2} & f_2(x_1^{(k)}, x_2^{(k)})\n\end{vmatrix},
$$
\n
$$
\Delta g_k = \begin{vmatrix}\nf_1(x_1^{(k)}, x_2^{(k)}) & \frac{\partial f_1(x_1^{(k)}, x_2^{(k)})}{\partial x_1} \\
f_2(x_1^{(k)}, x_2^{(k)}) & \frac{\partial f_2(x_1^{(k)}, x_2^{(k)})}{\partial x_1} \\
\frac{\partial f_1(x_1^{(k)}, x_2^{(k)})}{\partial x_1} & \frac{\partial f_1(x_1^{(k)}, x_2^{(k)})}{\partial x_2} \\
\frac{\partial f_2(x_1^{(k)}, x_2^{(k)})}{\partial x_1} & \frac{\partial f_2(x_1^{(k)}, x_2^{(k)})}{\partial x_2}\n\end{vmatrix}
$$
\n(5)

Следовательно, алгоритм метода Ньютона для решения систем нелинейных уравнений второго порядка имеет вид:

- 1. Задаться точностью вычислений  $\varepsilon$ .
- 2. записать систему в виде (1);
- 3. вычислить частные производные от левых частей первого и второго уравнений;
- 4. выбрать начальное приближение;
- 5. вычислить определители  $\Delta_k$ ,  $\Delta h_k$  и  $\Delta g_k$  по формулам (5);
- 6. вычислить поправки в формулах (4):
- 7. вычислить очередное приближение по формуле (4);
- 8. сравнить полученное приближение с предыдущим. Если точность достигнута, то решение найдено, если нет, то повторить действия с пункта 5.

Рассмотрим решение задачи *с точностью*  $\varepsilon = 1.10^{-3}$  вычислить реше-<br>
ние системы нелинейных уравнений  $\begin{cases} \sin x = y + 1.32 \\ \cos y = x - 0.85 \end{cases}$  методом

Ньютона.

Переписываем систему в соответствии с пунктом 2 алгоритма решения  $\overline{\mathcal{L}}$  $\cos y - x + 0.85 = 0$  $\int \sin x - y - 1,32 = 0$ 

Вычисляем первые частные производные от левой части первого и второго уравнений:  $\frac{Q_1}{Q_2} = \cos x$  $\frac{\partial f_1}{\partial x} = \cos x$ ,  $\frac{\partial f_1}{\partial y} = -1$  $\frac{f_1}{g}$  = -1,  $\frac{\partial f_2}{\partial x}$  = -1 *x*  $\frac{f_2}{f_2}$  = -1,  $\frac{\partial f_2}{\partial}$  = -sin y  $\frac{\partial f_2}{\partial y}$  = -sin *y*. Воспользуемся начальным приближением решения системы, полу-

ченным ранее:  $x^{(0)} = 1.8$  и  $y^{(0)} = -0.3$ .

Пункты 5-8 алгоритма будем выполнять в пакете Microsoft Excel (рис. 24 - 26).

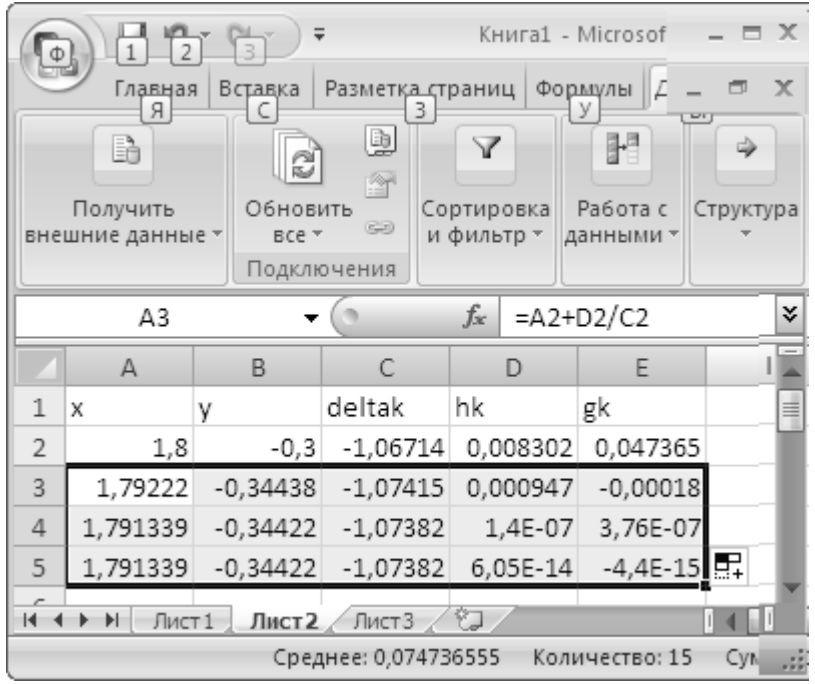

Рис. 24. Решение системы методом Ньютона (режим отображения чисел)

|                                                                                                    | $\chi$<br>$\Box$<br>169 - (*<br>ы<br>Книга1 - Microsoft Excel<br>$\equiv$<br><b>C</b>                                                                                                    |                      |                                                                                                |                    |          |           |    |                                      |  |  |  |  |  |  |
|----------------------------------------------------------------------------------------------------|----------------------------------------------------------------------------------------------------|----------------------|------------------------------------------------------------------------------------------------|--------------------|----------|-----------|----|--------------------------------------|--|--|--|--|--|--|
| $\circledcirc$<br>而<br>Главная<br>Вид<br>Вставка<br>Разметка страницы<br>Рецензирование<br>Формулы<br>Данные |                                                                                                    |                      |                                                                                                |                    |          |           |    |                                      |  |  |  |  |  |  |
|                                                                                                    | Q.<br>∑ Автосумма *<br>12 Логические *<br>4<br>圜<br>☜<br>$f_x$<br>$\theta$ -<br>18 Недавно использовались ▼ А Текстовые ▼<br>Вставить<br>Вычисление<br>Определенные<br>Зависимости<br>∭ Дата и время ▼<br>而一<br>∭Э Финансовые *<br>функцию<br>формул -<br>имена -<br>Библиотека функций |                      |                                                                                                |                    |          |           |    |                                      |  |  |  |  |  |  |
|                                                                                                    | A3                                                                                                    | ▼                    | $f_x$<br>$=A2+D2/C2$                                                                           |                    |          |           |    | ¥                                    |  |  |  |  |  |  |
|                                                                                                    | $\mathbb{A}$                                                                                                    | B                    | С                                                                                              |                    | D        |           |    |                                      |  |  |  |  |  |  |
| 1                                                                                                    | Х                                                                                                    |                      | deltak                                                                                         | hk                 |          |           |    |                                      |  |  |  |  |  |  |
| 2                                                                                                    | 1,8                                                                                                    | $-0,3$               |                                                                                                |                    |          |           |    |                                      |  |  |  |  |  |  |
| 3                                                                                                    |                                                                                                    |                      | =A2+D2/C2 =B2+E2/C2  =COS(A3)*(-SIN(B3))-1  =-1*(COS(B3)-A3+0,85)-(-SIN(B3)*(SIN(A3)-B3-1,32)) |                    |          |           |    |                                      |  |  |  |  |  |  |
| $\overline{4}$                                                                                               | =A3+D3/C3 =B3+E3/C3                                                                                                    |                      | =COS(A4)*(-SIN(B4))-1  =-1*(COS(B4)-A4+0,85)-(-SIN(B4)*(SIN(A4)-B4-1,32))  =                   |                    |          |           |    |                                      |  |  |  |  |  |  |
| 5                                                                                                    | $=A4+D4/C4$ =B4+E4/C4                                                                                                    |                      | $=$ COS(A5)*(-SIN(B5))-1 $=$ -1*(COS(B5)-A5+0,85)-(-SIN(B5)*(SIN(A5)-B5-1,32)) =               |                    |          |           |    |                                      |  |  |  |  |  |  |
|                                                                                                    | $M + M$<br>Лист 1<br>Готово                                                                                                    | Среднее: 0,074736555 | Лист2 Лист3 2<br>Количество: 15                                                                | Сумма: 1,121048325 | Ш<br>囲回凹 | 100%<br>( | łπ | $\left( \cdot \right)$<br>$\sim 1.5$ |  |  |  |  |  |  |

Рис. 25. Решение системы методом Ньютона (режим отображения формул, столбцы A-D)

| E |                                                                                                    | $10 - 12$<br>ы | $\equiv$                                                                                                    |    |                   | Книга1 - Microsoft Excel |    |        |         |                |       | $\mathbf x$<br>Ξ. |                |   |                 |  |  |  |  |  |
|---|----------------------------------------------------------------------------------------------------|----------------|----------------------------------------------------------------------------------------------------|----|-------------------|--------------------------|----|--------|---------|----------------|-------|-------------------|----------------|---|-----------------|--|--|--|--|--|
|   |                                                                                                    | Главная        | Вставка                                                                                                    |    | Разметка страницы | Формулы                  |    | Данные |         | Рецензирование |       | Вид               | $\circledcirc$ | 司 | $\mathbf x$     |  |  |  |  |  |
|   | Q.<br>12 Логические *<br>Σ Автосумма ▼<br>4<br>讍<br>G<br>$f_x$<br>$\hat{B}$<br>А Текстовые -<br>∭: Недавно использовались *<br>Вставить<br>Зависимости<br>Вычисление<br>Определенные<br>俞<br>∭⊞? Дата и время ▼<br>∭Э Финансовые т<br>функцию<br>формул -<br>имена - |                |                                                                                                    |    |                   |                          |    |        |         |                |       |                   |                |   |                 |  |  |  |  |  |
|   | Библиотека функций                                                                                                    |                |                                                                                                    |    |                   |                          |    |        |         |                |       |                   |                |   |                 |  |  |  |  |  |
|   |                                                                                                    | E6             | ▼                                                                                                    | fx |                   |                          |    |        |         |                |       |                   |                |   | ×.              |  |  |  |  |  |
|   |                                                                                                    |                |                                                                                                    | D  |                   |                          | E  |        |         |                |       |                   |                |   |                 |  |  |  |  |  |
|   | hk                                                                                                    |                |                                                                                                    |    |                   |                          | gk |        |         |                |       |                   |                |   |                 |  |  |  |  |  |
|   |                                                                                                    |                | =-1*(COS(B2)-A2+0,85)-(-SIN(B2)*(SIN(A2)-B2-1,32)) =(SIN(A2)-B2-1,32)*(-1)-(COS(B2)-A2+0,85)*COS(A2)                                             |    |                   |                          |    |        |         |                |       |                   |                |   |                 |  |  |  |  |  |
| 3 |                                                                                                    |                | =-1*(COS(B3)-A3+0,85)-(-SIN(B3)*(SIN(A3)-B3-1,32)) =(SIN(A3)-B3-1,32)*(-1)-(COS(B3)-A3+0,85)*COS(A3)                                             |    |                   |                          |    |        |         |                |       |                   |                |   |                 |  |  |  |  |  |
| 4 |                                                                                                    |                | $\left  =1*(\text{COS}(B4)-\text{AA}+0.85)-(-\text{SIN}(B4)*(\text{SIN}(A4)-B4-1.32)) \right $ =(SIN(A4)-B4-1.32)*(-1)-(COS(B4)-A4+0.85)*COS(A4) |    |                   |                          |    |        |         |                |       |                   |                |   |                 |  |  |  |  |  |
| 5 |                                                                                                    |                | $\vert$ =-1*(COS(B5)-A5+0,85)-(-SIN(B5)*(SIN(A5)-B5-1,32)) $\vert$ =(SIN(A5)-B5-1,32)*(-1)-(COS(B5)-A5+0,85)*COS(A5)                             |    |                   |                          |    |        |         |                |       |                   |                |   |                 |  |  |  |  |  |
|   | $H + H$                                                                                                    |                | Лист 1 Лист 2 Лист 3 $\sqrt{2}$                                                                                                    |    |                   |                          |    | ΠИ     |         |                | Ш     |                   |                |   |                 |  |  |  |  |  |
|   | Готово                                                                                                    |                |                                                                                                    |    |                   |                          |    |        | 僵回<br>ш | 100%           | $(-)$ |                   | Įη             |   | $_{(+)}$<br>ud. |  |  |  |  |  |

Рис. 26. Решение системы методом Ньютона (режим отображения формул, столбцы D-E)

Как видим, сходимость метода более быстрая, чем у метода простой итерации (требуемая точность достигнута за меньшее число шагов).

Решения, полученные разными методами, совпадают.

## РАСЧЕТНО-ГРАФИЧЕСКОЕ ЗАДАНИЕ №2 Тема: Решение систем нелинейных уравнений

Задана система нелинейных уравнений  $\begin{cases} F_1(x_1, x_2) = 0 \\ F_2(x_1, x_2) = 0 \end{cases}$ . Найти при-

ближенное решение системы методами итерации и Ньютона с точностью  $\varepsilon = 1.10^{-3}$ 

Решение получить в пакетах MathCAD и в Microsoft Excel.

## Указания к выполнению задания:

- Найти нулевое приближение решения путем построения  $\bullet$ графиков левых частей обоих уравнений в табличном проueccope Microsoft Excel:
- Преобразовать систему для проведения расчетов методом итерации:
- Проверить условие сходимости метода итерации для реше- $\bullet$ ния системы:
- При выполнении условия сходимости метода итерации найти решение с заданной точностью в табличном процессоре Microsoft Excel:
- Получить решение, используя надстройку «Поиск решения»;
- Получить решение в пакете MathCAD, используя функцию  $\bullet$ given find;
- Привести формулы вычисления решения по методу Ньютона:
- Преобразовать систему для проведения расчетов методом Ньютона:
- Получить формулы для вычислений решения заданной сис- $\bullet$ темы по формуле Ньютона:

 Найти решение системы с заданной точностью по полученным формулам.

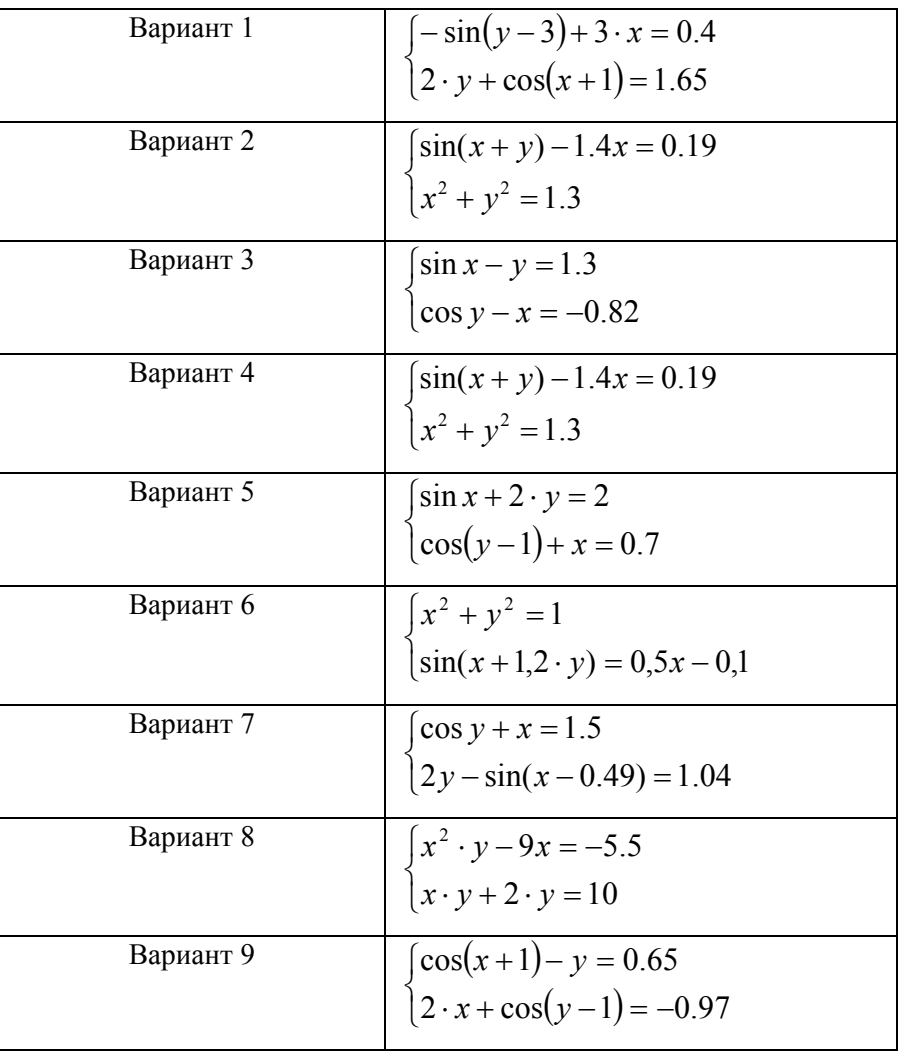

## **ВАРИАНТЫ ЗАДАНИЙ**

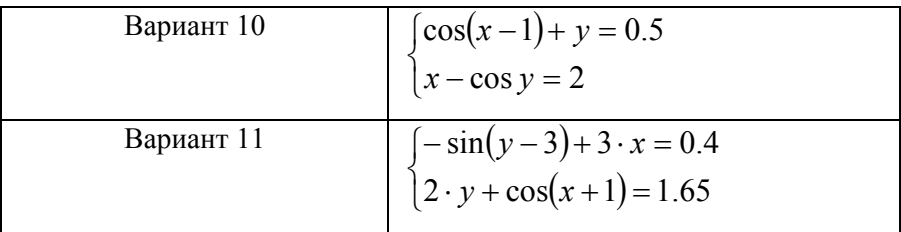

## **РЕКОМЕНДАТЕЛЬНЫЙ БИБЛИОГРАФИЧЕСКИЙ СПИСОК**

1. *Бахвалов Н.С.* и др. Численные методы: Учебное пособие.- М.: Наука, 1987.- 600 с.

2. *Быкова О.Г*. Информатика. Решение нелинейных и дифференциальных уравнений: Методические указания к практическим и лабораторным работам. СПб, СПГГИ - 2009 - 70 с.

3. *Быкова О.Г.* Работа в пакете Mathcad. СПб, СПГГИ.- 2009.- 71 с.

4. *Быкова О.Г.* Табличный процессор Microsoft Excel. СПб, Национальный минерально-сырьевой университет «Горный».- 2013.- 65 с.

5. *Быкова О.Г.* Задачник по методам вычислений для инженеров. Saarbrucken, Lambert Academic Publishing.- 2012.- 84 c.

6. *Быкова О.Г.* Применение программных продуктов для прикладных задач математического моделирования: Учебное пособие. СПб, /Национальный минерально-сырьевой университет, 2012.- 58 с.

7. *Вержбицкий В*.*М*. Численные методы (математический анализ и обыкновенные дифференциальные уравнения) М.: Высшая школа, 2001.- 382 с.

8. *Волков Е*.*А*. Численные методы: Учебное пособие. 4-е изд., стер.- СПб.: Издательство «Лань», 2007.- 256 с.

9. *Григулецкий В.Г.* Высшая математика для экономистов: уч. пособие для вузов Серия «Высшее образование» / В.Г. Григулецкий, З.В*.* Ященко.- Ростов на Дону: Феникс, 2004.- 640 с.

10. *Демидович Н.П.* Численные методы анализа. Изд.3-е, переработанное / Н.П. Демидович, И.А. Марон, Э.З. Шувалова.- М.: Наука, 1967.- 368 с.

11. *Калиткин Н*.*Н.* Численные методы. М.: Наука, 1978.-512 с.

12. *Макаров Е.* Инженерные расчеты в Mathcad 14.- СПб: Питер, 2007.- 592 с.

13. *Пикулин В.П.* Практический курс по уравнениям математической физики. 2-е изд.стереотип / В.П. Пикулин, С.И*.* Похожаев.- М.: МЦНМО, 2004.- 208 с.

14. *Пирумов У.Г.* Численные методы: теория и практика: учеб. пособие для бакалавров. 5-е изд. Перераб. и доп..- М.: Издательство Юрайт, 2012.- 421 с.

15. *Половко А.М.* MathCAD для студента / А.М. Половко, И.В*.* Ганичев.- СПб.: БХВ-Петербург, 2006.- 336 с.

## **СОДЕРЖАНИЕ**

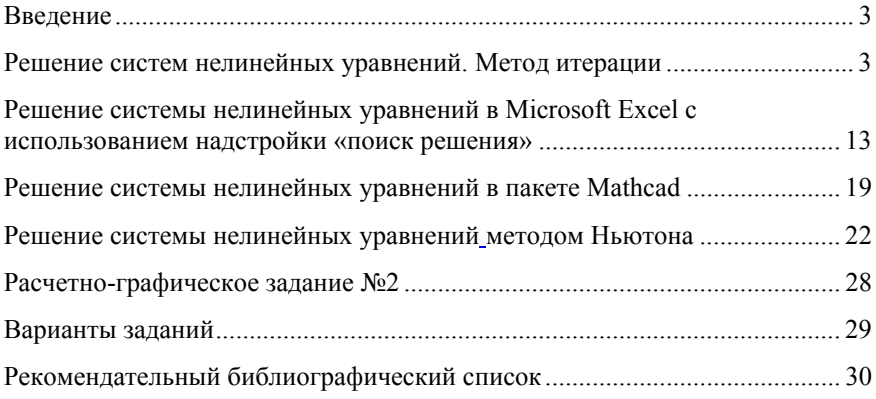